# CARE4 MODULE NAME: Web ED ED Call Back Routine

#### **Overview**

The ED call back routine in Web ED is used by physicians as a worklist to call and document about a patient's call back.

Note: Lab cultures are the only diagnostic test that fall into the ED Call Back Routine. All other call backs are managed by site specific processes.

Physician clicks on the call back button. Note: this button is only available if a call back exists.

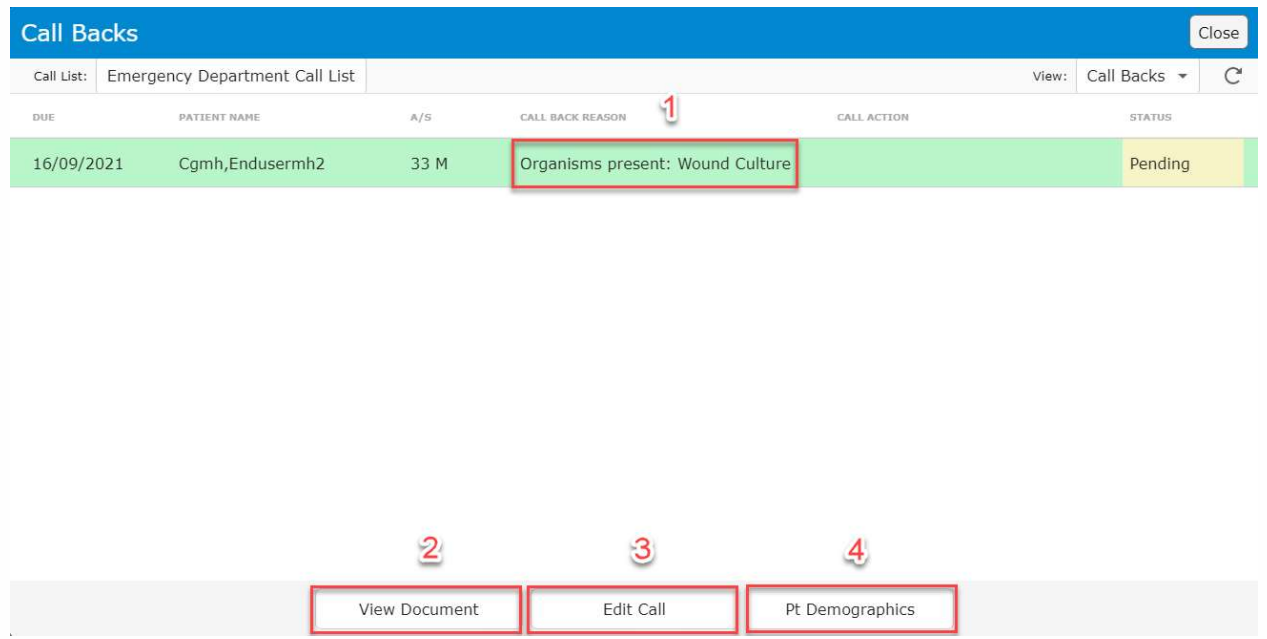

1. Clicking on the Call Back Reason allows you to view the result in the chart

2. Clicking on the View document allows the physician to view the ED Visit Document of the patient

3. Clicking on Edit Call allows the physician to edit the call log entry

4. Clicking on Pt Demographics allows the physician to view the patient's demographic information

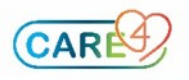

The physician clicks on the Call Back Reason, and this launches the Microbiology Result. Click close in the right-hand corner to go back to the Call Back Routine.

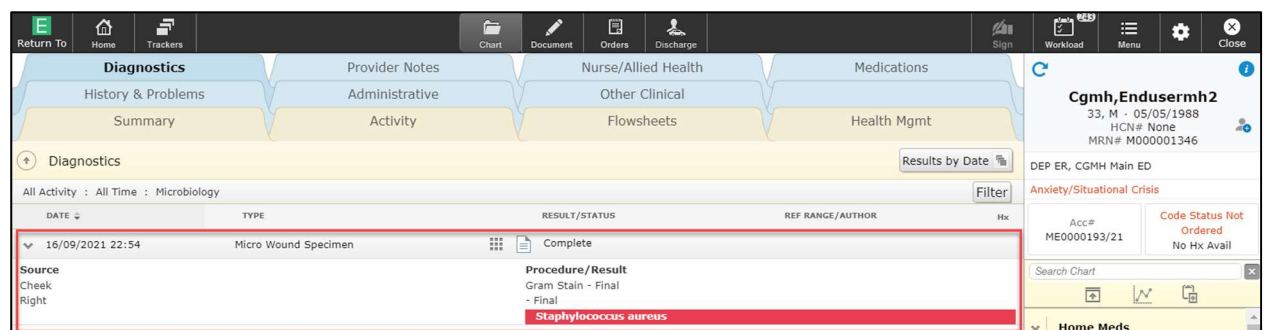

The physician clicks view document to determine what was documented during the patient's last visit. Click Close to close the ED Report.

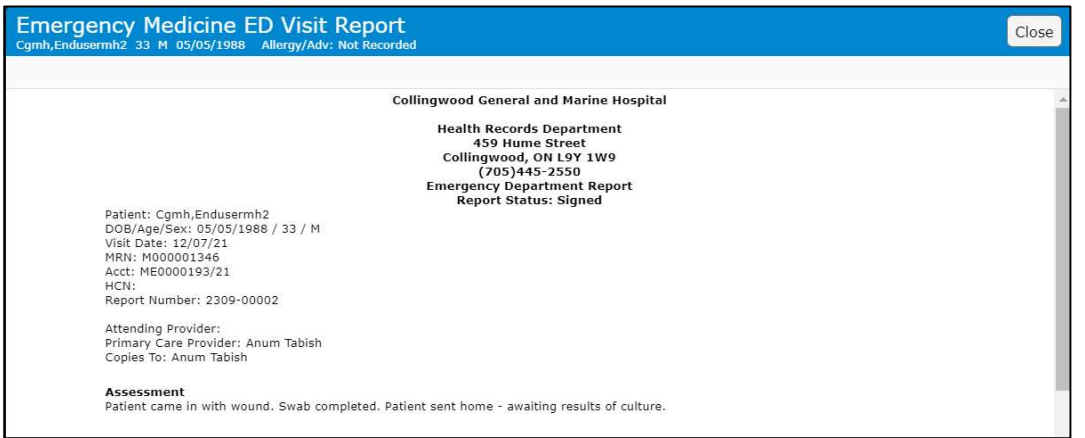

The physician clicks Pt Demographics to determine the phone number of the patient. From here the physician calls the patient to discuss the Microbiology Result. Click Close to close the Pt Demographics Window.

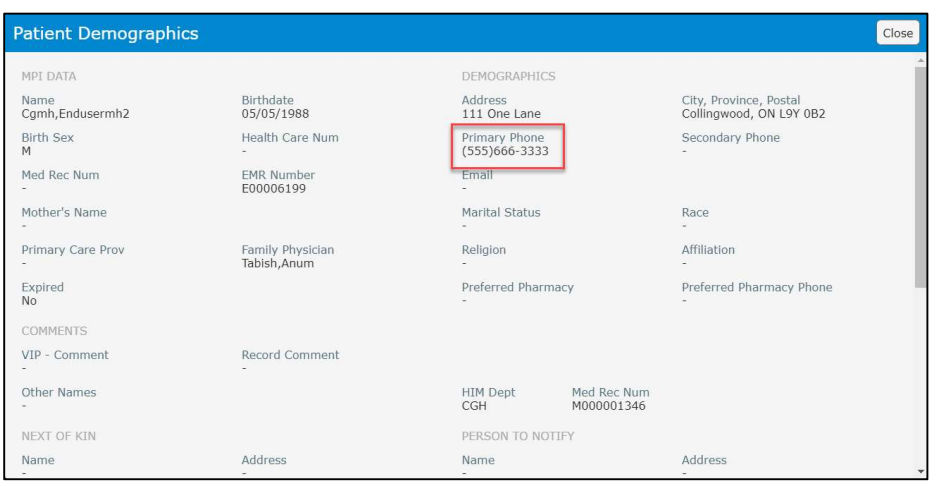

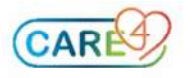

## The physician enters the Edit Call button to update the call.

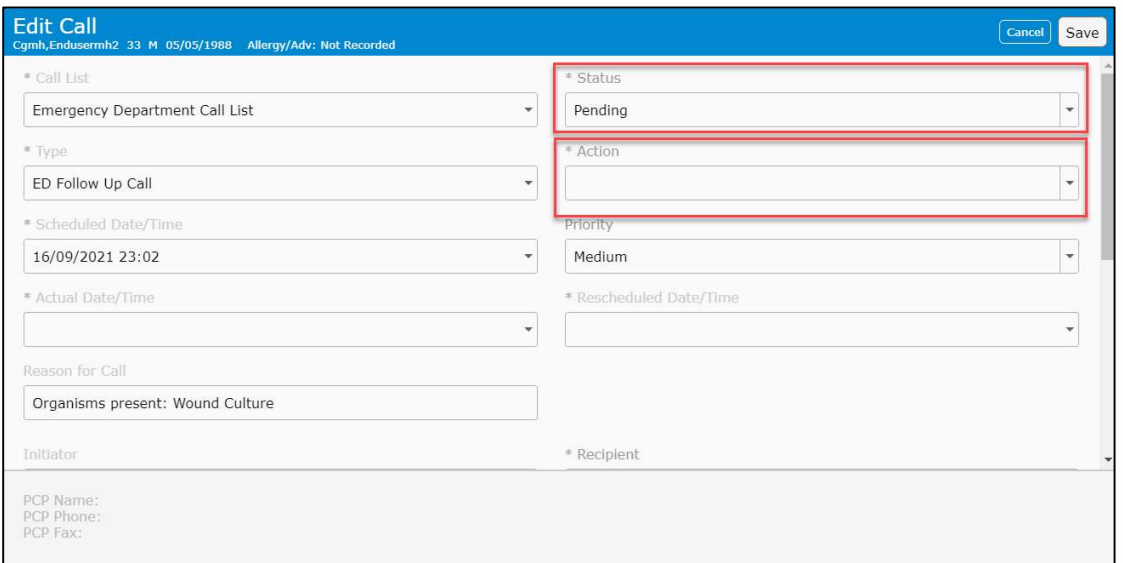

## Update the Status based on what occurred:

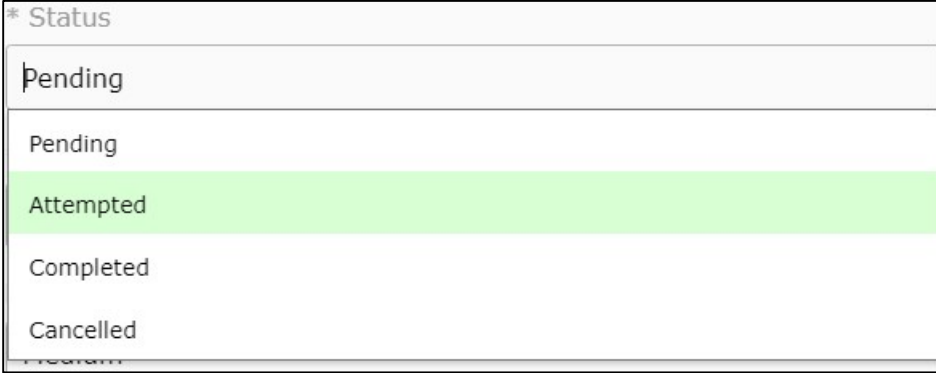

#### Update the action based on what occurred:

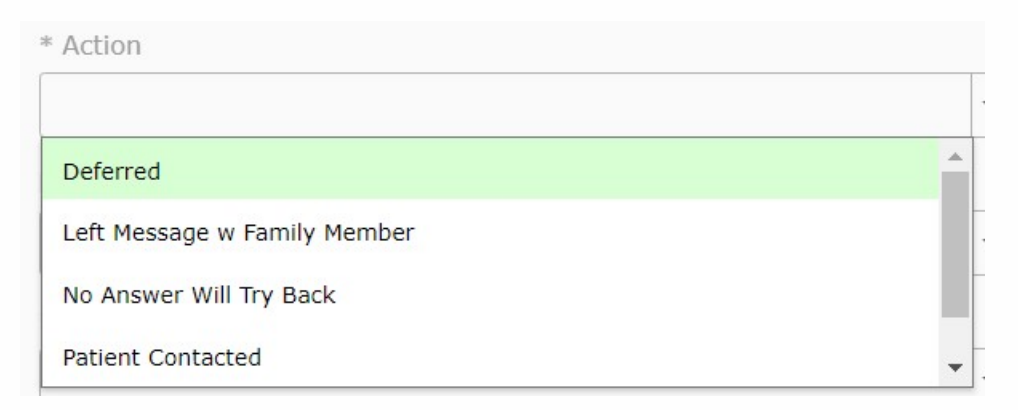

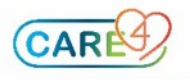

Scroll down the Edit Call window and document what occurred during the call in the free text box.

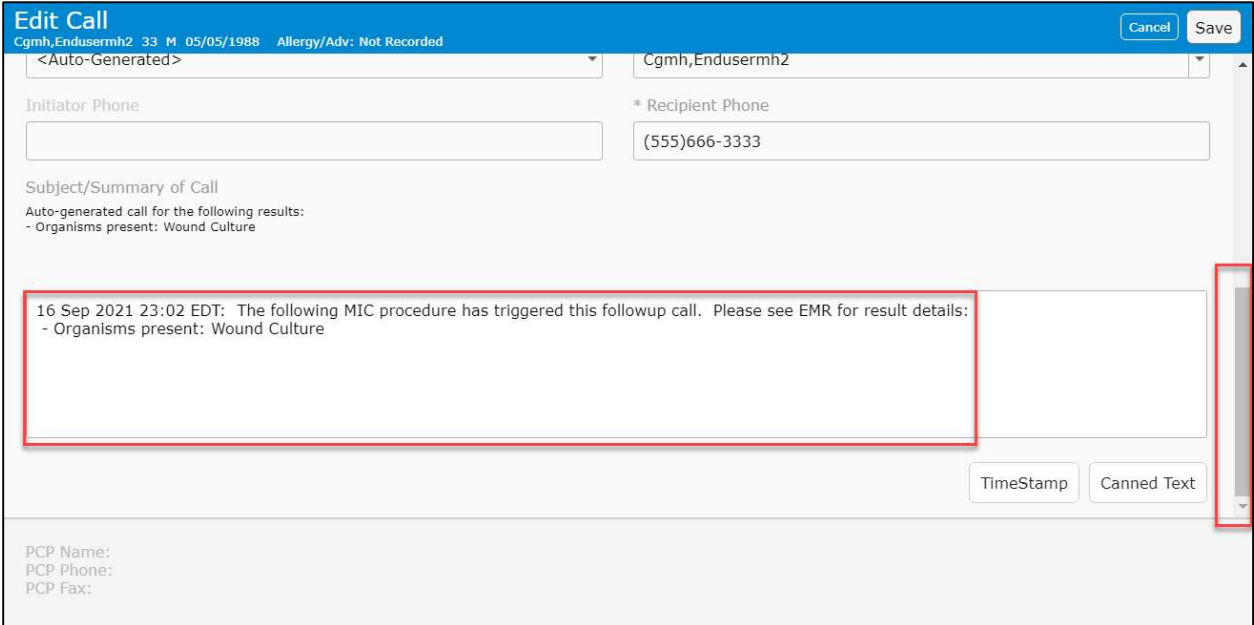

If the physician wants to dictate a note on the patient – instead of using the free text box in the call log – enter into the patient's chart and use the "ED Call Back Note" Template

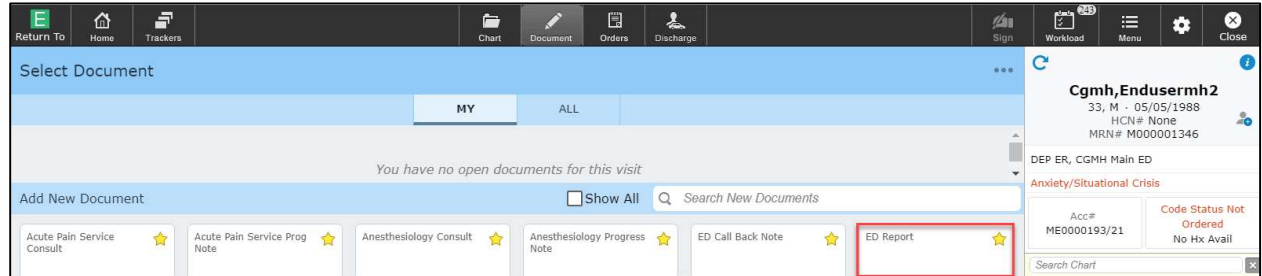

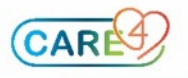